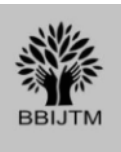

*Bodh", BPIT's International Journal of Technology & Management*  ISSN: 2454-8421, Volume 2, 2016, Page 65-71

# Analysis of FTP and TFTP Protocols

Dr. Deepali Virmani<sup>1</sup>, Shweta Taneja<sup>2</sup>, Utkarsh Jagga<sup>3</sup>, Koshika Gaur<sup>4</sup> Department of Computer Science Bhagwan Parshuram Institute of Technology New Delhi, India. {deepalivirmani@gmail.com<sup>1</sup>, shweta\_taneja08@yahoo.co.in<sup>2</sup>, Utkarsh.jagga@gmail.com,

Gaurkoshika@gmail.com}

**Abstract- This paper presents our approach to study the storage and retrieval of information between a router and a server in a simulated network on CISCO Packet Tracer. Current approach uses File Transfer Protocol (FTP) and Trivial File Transfer Protocol (TFTP) as supporting file transfer protocols for backing-up and restoring information. We study the procedure and analyze the key features of both the transferring protocols and observe the time taken to transfer the running configuration and the internetwork operating system files of the router using both the protocols for backing up as well as restoring.**

## I. INTRODUCTION

Data loss and it's recovery has been a matter of high concern during this era of digitization. Loss of crucial data or unintended deletion may happen due to human error, malicious intent, system failure or natural disaster. A 2008 survey found that 66% of respondents had lost files on their home PC [1]. This inspired us to study the process of backing up crucial information and retrieving it later on if required to ensure the integrity and reliability of networking. After studying the processes and possibilities to do so, this paper shall demonstrate the transferring of vital data such as the ios-files and the running configuration of a router between itself and a provided server. The simulation of the router, server and the rest of the network components was successfully carried out using Cisco Packet Tracer [5].

## II. SYSTEM OVERVIEW

As shown in fig. 1, our network has several components configured to the network. The network consists of switches, routers, a dedicated server, fast access cable, serial cable and cross-over cable.

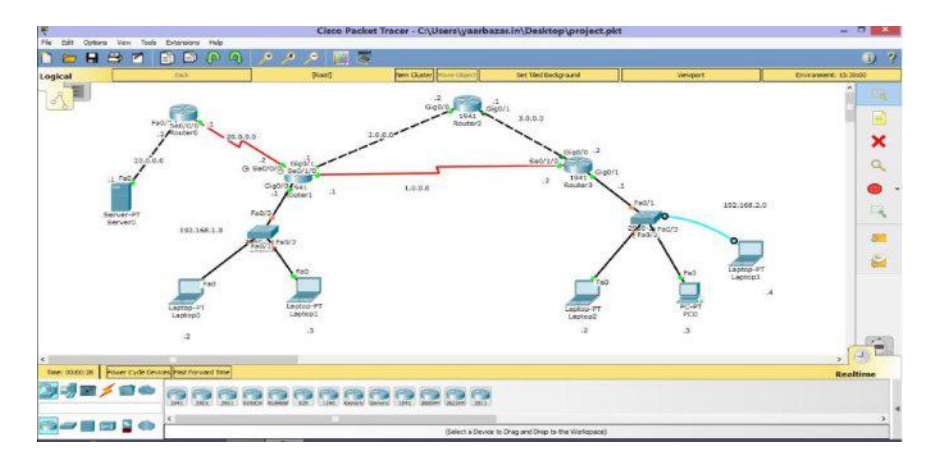

Figure 1: Simulated Network on CISCO Packet Tracer=]

## III. WORK DONE

The work done can be shown in the form of an algorithm given below:

1.) Steps for TFTP server to backup and restore a configuration:

a) At the Router > prompt, issue the enable command , and provide the required password when prompted. The prompt changes to *Router#*,which indicates that the router is now in privileged mode.

b) Copy the running configuration file to the TFTP server:

CE\_2#copy running-config tftp: Address or name of remote host []? 64.104.207.171 Destination filename[ce\_2-confg]? backup cfg for my route !! 1030 bytes copied in 2.489 secs (395 bytes/sec) CE\_2#

- c) Open the configuration file with a text editor. Search for and remove any line that starts with "AAA". Note: This step is to remove any security commands that can lock you out of the router.
- d) Copy the configuration file from the TFTP server to a new router in privileged (enable) mode which has a basic configuration.

These steps can be shown in the following figures.

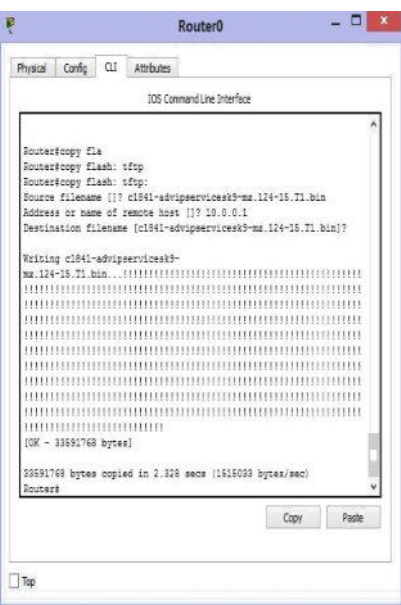

Figure 2: Copying IOS files from router to server.

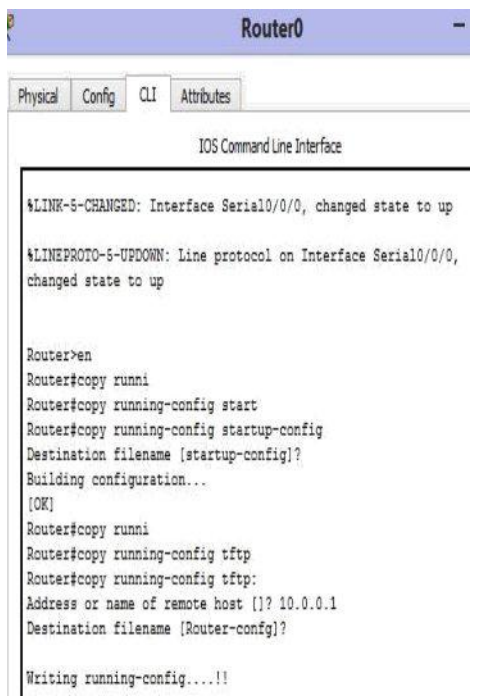

Figure 3: Copying running config from router to server

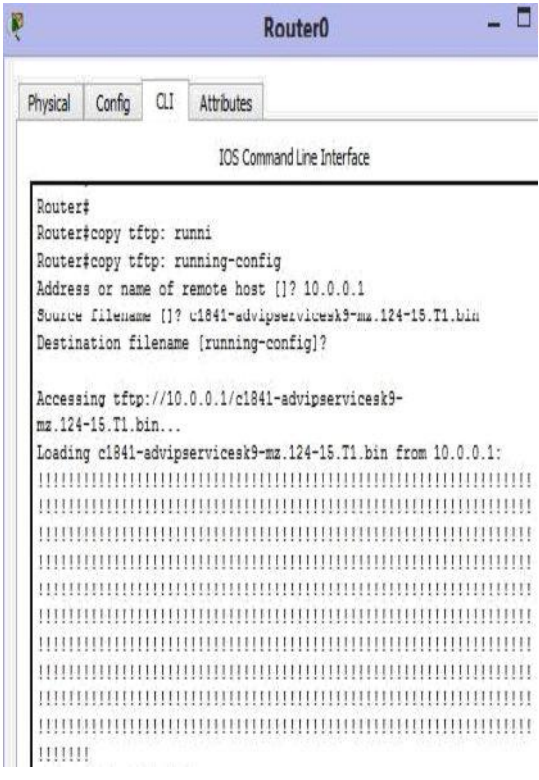

Figure 4: Downloading/retrieving running config from the server

In this procedure, an FTP server can be used in place of a TFTP server.

(a) At the Router> prompt, issue the enable command, and provide the required password when prompted.

The prompt changes to Router#, which indicates that the router is now in privileged mode.

(b) Configure the FTP username and password:

Router#

- CE\_2#config terminal CE\_2(config)#ip ftp username cisco CE\_2(config)#ip ftp password cisco CE\_2(config)#end CE\_2# (c) Copy the configuration to the FTP server: Router#copy running-config ftp: Address or name of remote host []? 10.0.0.1 Destination filename [Router-confg]? Writing running-config--- 33591768 bytes copied in 5.379 secs (655697 bytes/sec)
- (d) Open the configuration file with a text editor. Search for and remove any line that starts with "AAA".

Note: This step is to remove any security commands that can lock you out of the router. (e)Copy the configuration file from the FTP server to a router in privileged (enable) mode which has a basic configuration.

> Router#copy ftp: running-config Address or name of remote host [10.0.0.1]? Source filename []? Router0\_running-config Destination filename [running-config]? Accessing ftp://10.0.0.1/Router0\_running-config... Loading backup\_cfg\_for\_router !  $[OK - 1030 bytes]$

1030 bytes copied in 9.612 (107 bytes/sec) Router#

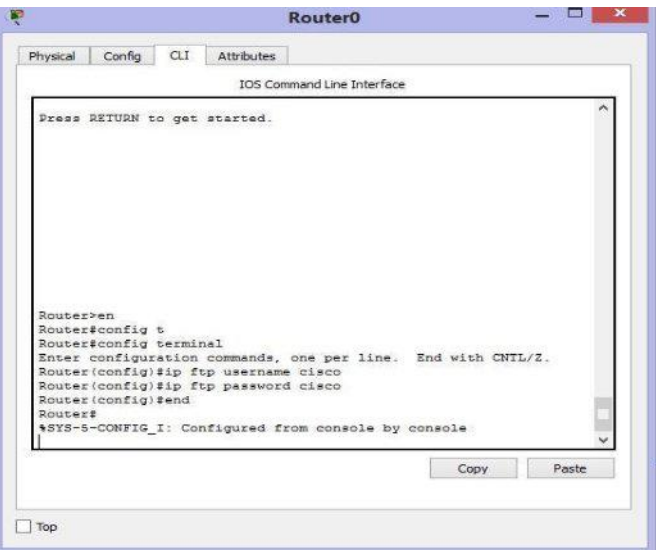

Figure 5: Configuring ftp username and password.

|         |                        |          |                                      | <b>Router0</b>                              |
|---------|------------------------|----------|--------------------------------------|---------------------------------------------|
|         | Physical Config        | $\alpha$ | Attributes                           |                                             |
|         |                        |          |                                      | IOS Command Line Interface                  |
| Router# |                        |          |                                      |                                             |
| Router# |                        |          |                                      |                                             |
| Router# |                        |          |                                      |                                             |
| Router# |                        |          |                                      |                                             |
| Routerż |                        |          |                                      |                                             |
| Router# |                        |          |                                      |                                             |
| Router# |                        |          |                                      |                                             |
| Router# |                        |          |                                      |                                             |
| Router# |                        |          |                                      |                                             |
| Router# |                        |          |                                      |                                             |
| Router# |                        |          |                                      |                                             |
| Router# |                        |          |                                      |                                             |
| Router# |                        |          |                                      |                                             |
| Router# |                        |          |                                      |                                             |
| Router# |                        |          |                                      |                                             |
|         | Router#copy runni      |          |                                      |                                             |
|         |                        |          | Router#copy running-config ftp:      |                                             |
|         |                        |          |                                      | Address or name of remote host []? 10.0.0.1 |
|         |                        |          | Destination filename (Router-confo)? |                                             |
|         | Writing running-config |          |                                      |                                             |

Figure 6: Copying/storing running configuration to the server

# IV. RESULT

After execution we obtained the following result:

## TABLE 1: Results of TFTP

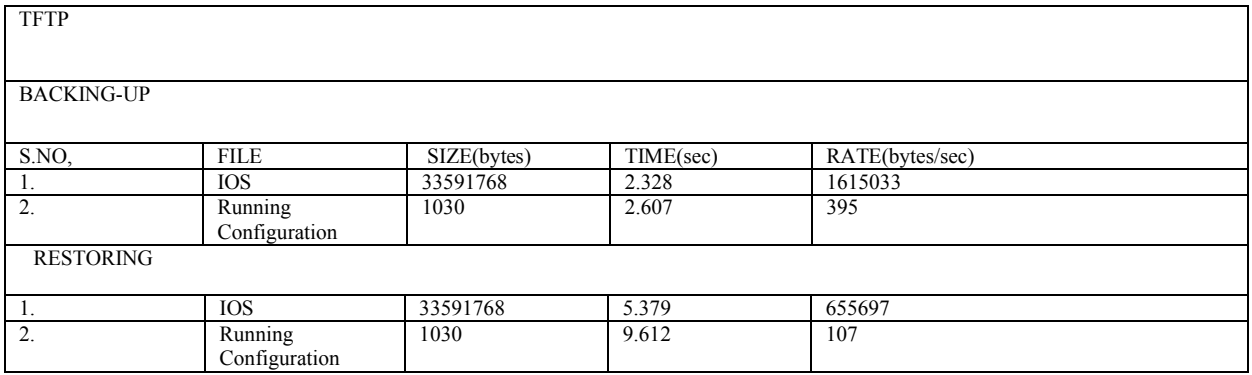

#### TABLE 2: Results of FTP

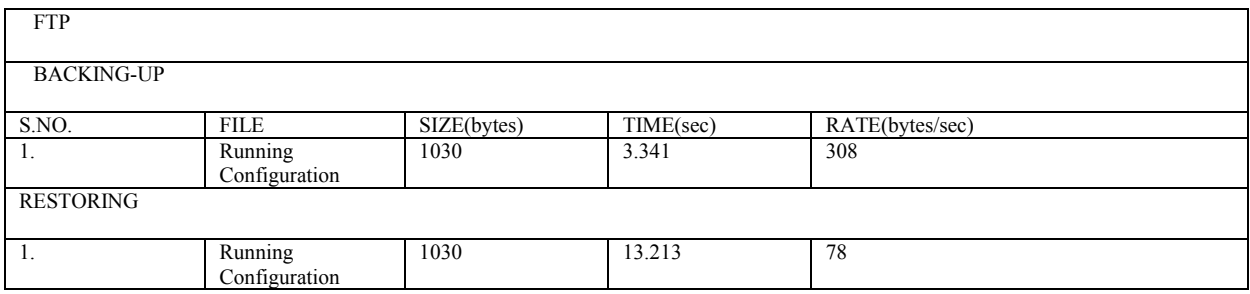

## V. ANALYSIS

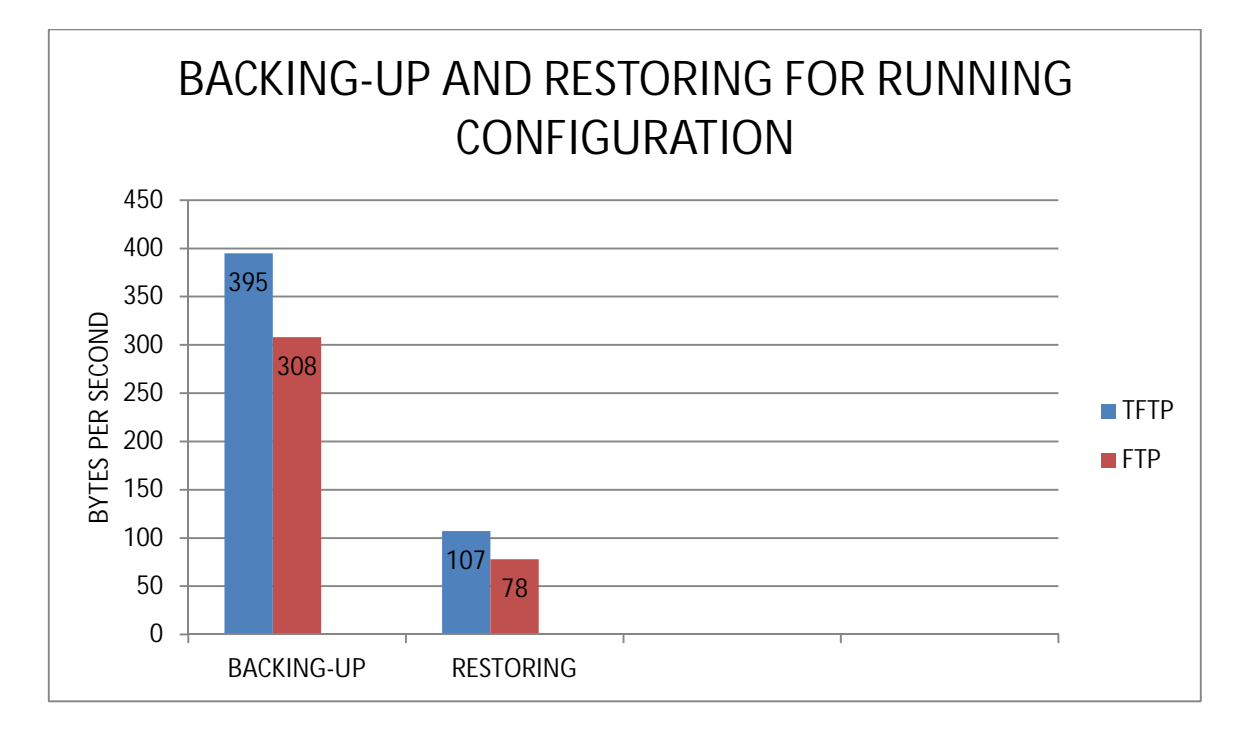

Figure 7: Comparison of transferring rate observed in both protocols.

Time taken by TFTP [3, 4] to complete the transfer was lesser as compared to FTP. However user authentication adds to the advantages of FTP. **TFTP** uses **UDP** as a transport, as opposed to TCP which FTP uses, and works on **port 69 [2, 6, 7]. The speed of copying files from the router to the server was found to be higher than that of restoring the same files. Such observations were made as the ios-files and configuration are stored in the flash memory and random access memory of the router.**

## VI. CONCLUSION

While studying the procedure and implementing the same we came to the conclusion that FTP should be preferred when security is desirable since TFTP does not use any kind of password protection. However, TFTP proved to be faster and easier to implement. TFTP can be referred to as a simplified version of FTP. TFTP is used mostly for backing up router configuration files like Cisco and its IOS images. FTP is widely used and preferred for transferring other files.

## ACKNOWLEDGMENT

We are grateful to our mentors Dr.DeepaliVirmani (HOD IT,BPIT) and Ms.ShwetaTaneja (Faculty of Computer Science, BPIT) without whose constant guidance and support this research paper wouldn't have been possible.

We are also thankful to Prof.PayalPahwa (Principal, BPIT) for her continued support throughout the duration of our work.

REFERENCES

[1] S. P. Singh, N. Goyal, "Security Configuration and Performance Analysis of FTP Server", International Journal of Communication and Computer Technologies, Vol. 02, Issue, 07 November 2014.

[2] Todd Lammle, *CCNA Routing and Switching*, 1st edition, Wiley, 2013, **ISBN-10:** 8126544686, **ISBN-13:** 978- 8126544684.

[3] [R. M.](http://ieeexplore.ieee.org/search/searchresult.jsp?searchWithin=%22Authors%22:.QT.R.%20Mahmod.QT.&newsearch=true) M. M. Isa, N. N. M., H. Hashim,S. Adnan, J. Manan, R. Mahmod, "A Lightweight and Secure TFTP Protocol for Smart Environment", Published in: 2012 IEEE Symposium on [Computer Applications and Industrial Electronics](http://ieeexplore.ieee.org/xpl/mostRecentIssue.jsp?punumber=6477232)  [\(ISCAIE\),](http://ieeexplore.ieee.org/xpl/mostRecentIssue.jsp?punumber=6477232) 3-4 Dec. 2012.

[4[\] R. M.](http://ieeexplore.ieee.org/search/searchresult.jsp?searchWithin=%22Authors%22:.QT.R.%20Mahmod.QT.&newsearch=true) M. M. ISA, N. N. M., H. HASHIM,S. ADNAN, J. MANAN, R. MAHMOD , "A SECURE TFTP PROTOCOL WITH SECURITY PROOFS." PROCEEDINGS OF THE WORLD CONGRESS ON ENGINEERING, VOL. I, WCE 2014, JULY 2 - 4, 2014.

[5] CISCO Packet Tracer. https://www.netacad.com/about-networking-academy/packet-tracer/

[6] CISCO, Transferring Configuration[. http://www.cisco.com/c/en/us/support/docs](http://www.cisco.com/c/en/us/support/docs)

[7] Firewall.cx, Trivial File Transfer Protoco[l http://www.firewall.cx/networking-topics/protocols/126-tftp-protocol.html](http://www.firewall.cx/networking-topics/protocols/126-tftp-protocol.html)